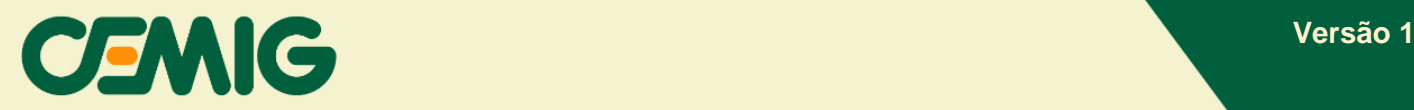

## **Manual de Solicitação de Paralelismo Permanente sem Injeção**

A Cemig disponibilizou um procedimento específico para conexão de projetos com sistema de paralelismo permanente sem injeção. Também conhecido como *grid zero*, *zero grid*, *zero export* e similares, esse sistema tem como finalidade fornecer energia para consumo local sem a injeção na rede da distribuidora. O procedimento disponibilizado atende tanto as conexões de novas unidades consumidoras (UC), quanto àquelas existentes.

Para UCs novas ou com alteração de carga, o consumidor deverá solicitar estudo de rede com futura apresentação de projeto para emissão de um orçamento de conexão da rede. Após celebrado o orçamento de conexão, o consumidor precisará apresentar a documentação de *grid zero* na etapa de solicitação de Projeto/Estudo de Proteção, conforme NDs 5.30 e/ou 5.31.

Para as unidades consumidoras existentes sem alteração de carga, a solicitação de estudo de rede é dispensável, podendo o consumidor solicitar a análise de conexão do *grid zero* diretamente na opção de solicitação de Projeto/Estudo de Proteção.

A abertura do protocolo de solicitação deverá ser feita pela plataforma do CEMIG ATENDE: [https://atende.cemig.com.br/.](https://atende.cemig.com.br/Login)

## **Ligação Unidade Consumidora (UC) Existente sem alteração da carga**

- 1. Você vai acessar a sua página do CEMIG ATENDE.
- 2. Em "Procure pelo serviço" digite "grid zero" (sem as aspas) e selecione a opção "Análise de Carga ou Projeto Elétrico".

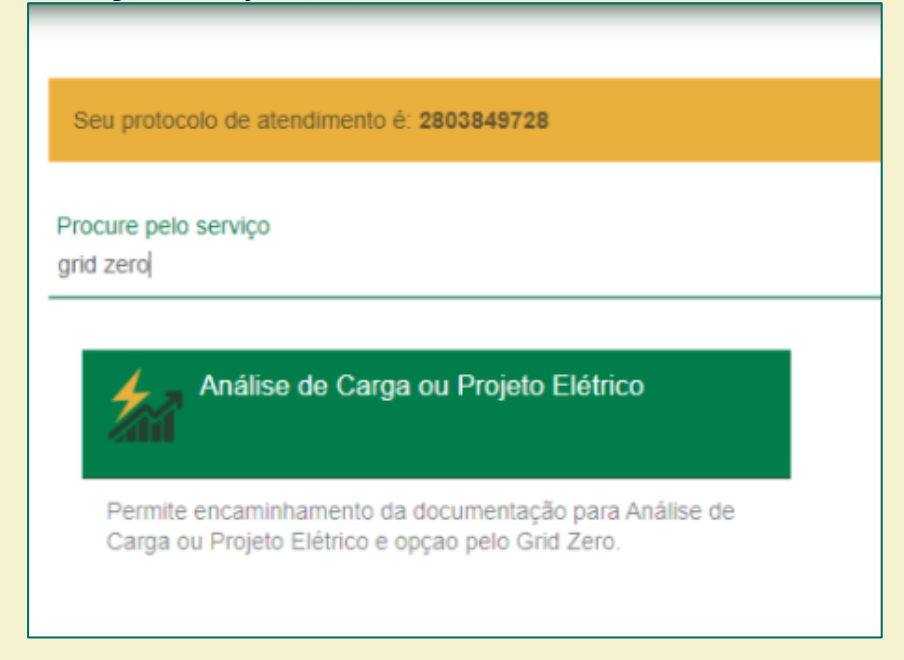

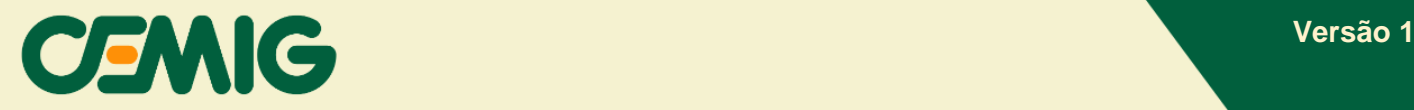

3. Antes de preencher as informações das solicitações, leia as orientações com atenção.

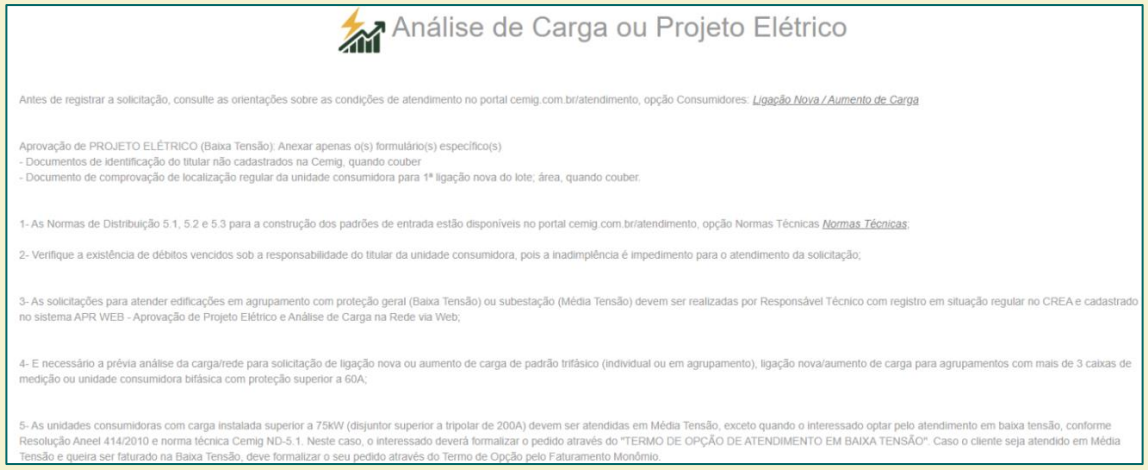

4. Em "Tipo de Serviço" selecionar o seguinte item, conforme seu caso:

### a. **Baixa Tensão:**

i. **Tipo de Serviço:** selecionar a opção "Aprovação de projeto elétrico/coordenograma (Baixa Tensão) e Anexo I";

### b. **Média Tensão**:

- i. **Tipo de Serviço:** selecionar a opção "Aprovação de projeto elétrico/coordenograma (Média Tensão)";
- 5. Assinalar a opção "*Grid zero* ou Operação em paralelismo permanente";
- 6. Em "Tipo de Projeto" selecionar a opção "Carga";
- 7. Por fim, no campo "Tipo de Solicitação" selecionar a opção "Solicitação de NS para entrada de projeto elétrico ou coordenograma".

A imagem a seguir possui um exemplo dos itens 4 a 7 descritos.

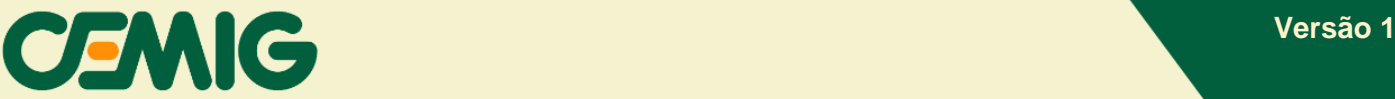

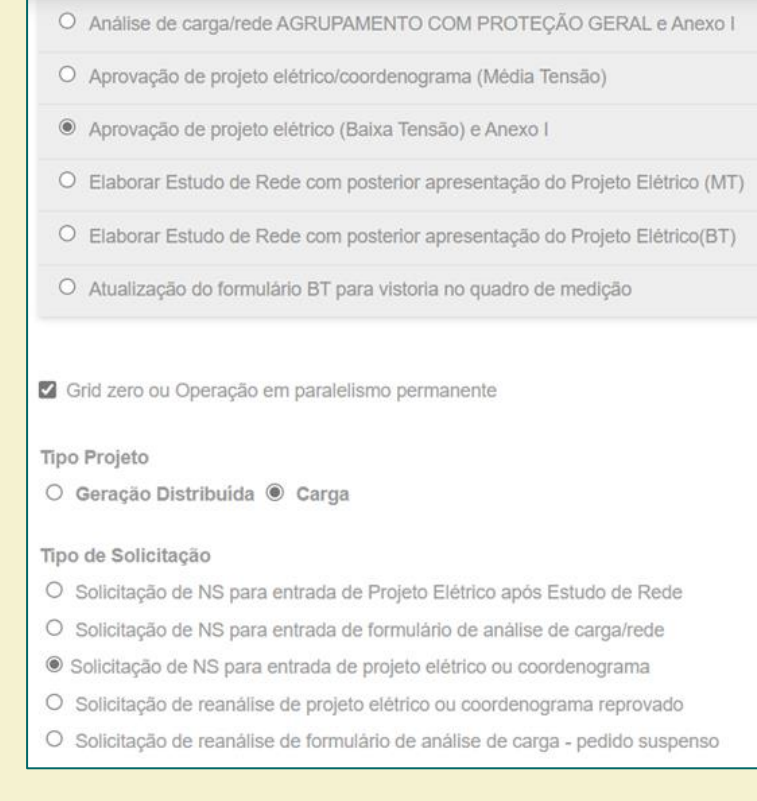

- 8. Preencha todas as informações técnicas da conexão *grid zero* e os dados para contato.
- 9. Anexe toda documentação necessária, conforme as instruções das NDs 5.30 e 5.31, incluindo as informações específicas que abrangem o *grid zero*.

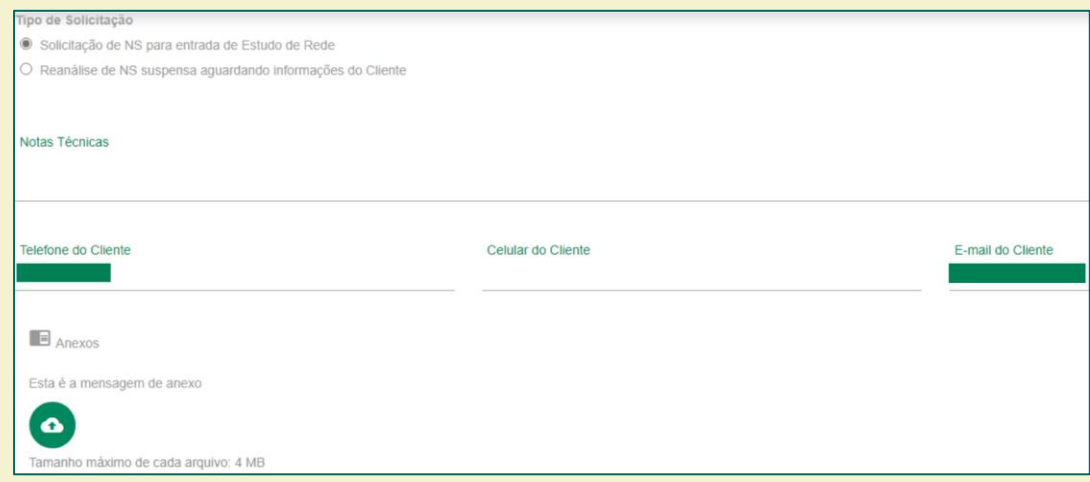

10.Valide as informações cadastradas.

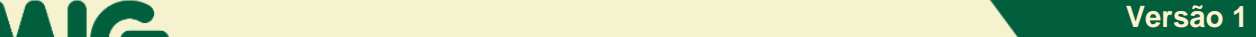

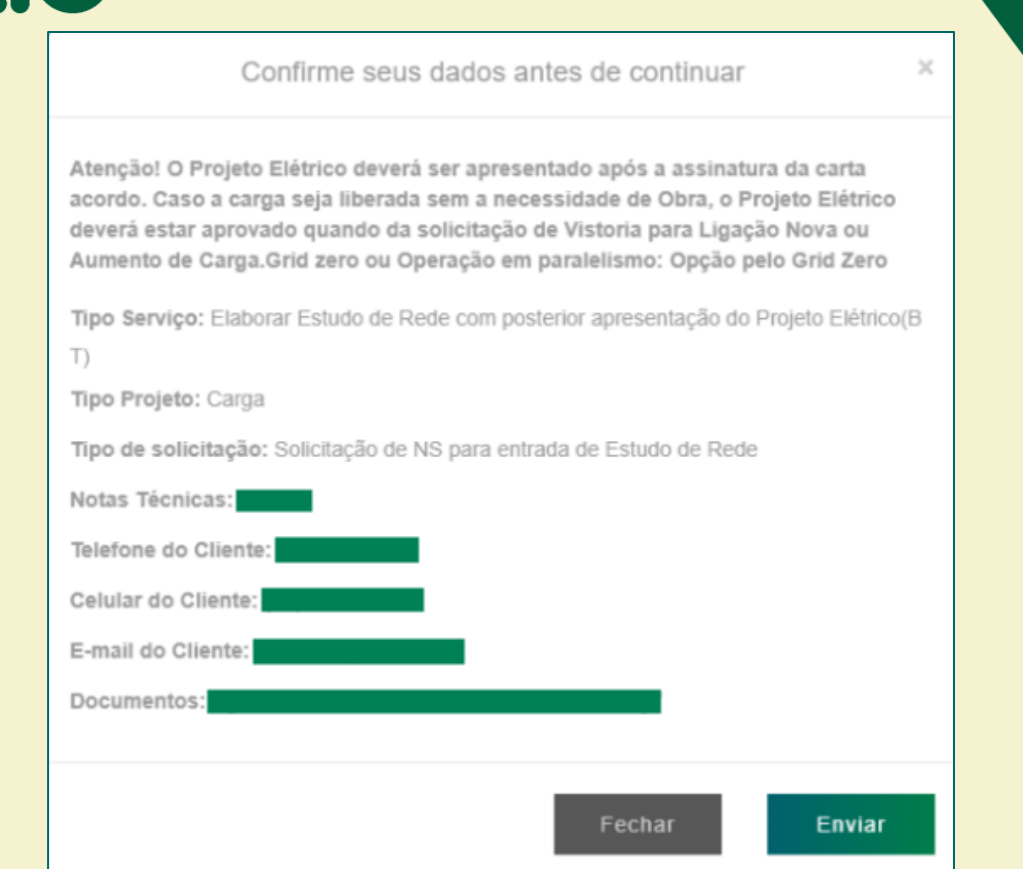

11.Após pressionar o botão "enviar", será exibida uma caixa com título "Análise Carga ou Projeto Elétrico", informando que a Cemig entrará em contato por e-mail para confirmar os dados, indicar o número de protocolo de atendimento e os prazos para a conclusão das etapas do processo.

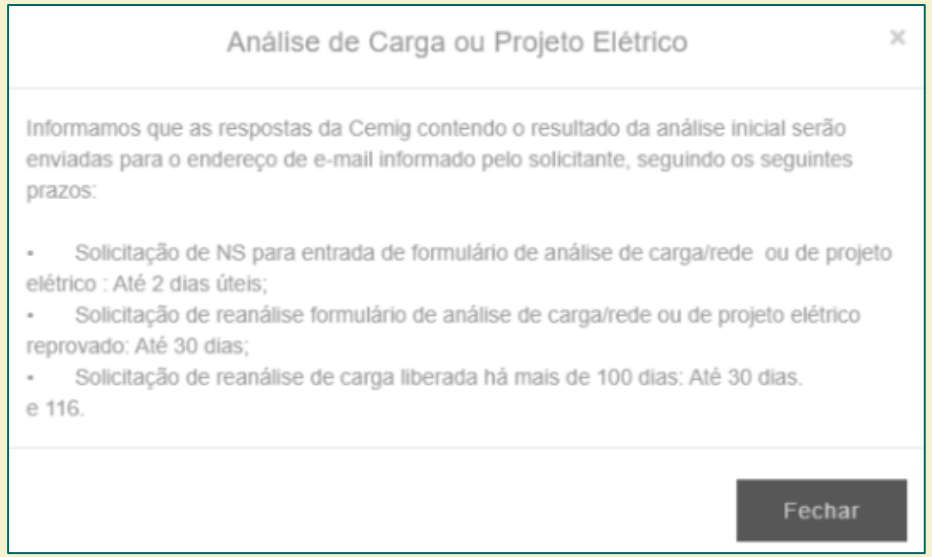

12.O primeiro prazo é relacionado à etapa do envio de carta orientando ao cliente anexar a documentação necessária para análise da conexão *grid zero* no sistema APR Web.

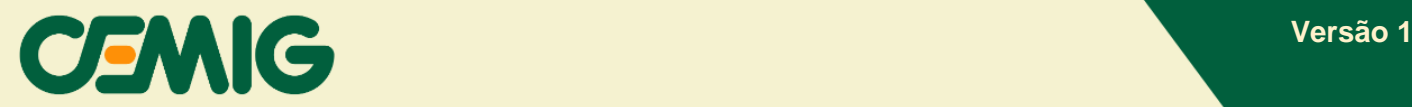

Prezado(a) cliente.

Em atenção a solicitação referente a Instalação solicitamos anexar todos os arquivos necessários para a Aprovação de Projeto Elétrico no sistema APR WEB, utilizando NS | protocolo O envio dessas informações deve ocorrer no prazo máximo de 48 horas.

Caso de dúvidas, gentileza contatar o e-mail portaldocliente@cemig.com.br Atenciosamente,

Suporte Portal Cemig Atende - VR/ND Companhia Energética de Minas Gerais - CEMIG www.cemig.com.br

13. Para anexar a documentação no APR Web, você deverá acessar [https://partapr.cemig.com.br/PARTAPR/](https://partapr.cemig.com.br/PARTAPR/SelecaoModulo.aspx?ReturnUrl=%2fPARTAPR%2fAPR%2fPedidosCadastrar.aspx) e inserir os seguinte documentos:

## a. **Baixa Tensão**:

- i. ART/TRT;
- ii. Diagrama Unifilar Básico (DUB);
- iii. Memorial Descritivo;
- iv. Projeto/Estudo de Proteção, conforme ND 5.1, 5.2 e 5.30;
- v. Certificado dos inversores/módulos.

#### b. **Média Tensão:**

- i. ART/TRT;
- ii. Diagrama Unifilar Básico (DUB);
- iii. Memorial Descritivo;
- iv. Projeto/Estudo de Proteção, conforme ND 5.3 e 5.31;
- v. Certificado dos inversores/módulos.

## **Ligação de Unidade Consumidora (UC) Nova ou alteração de carga**

Esse tipo de solicitação é feito em duas etapas:

1° Etapa: Você deverá solicitar um orçamento de conexão de carga com *grid zero* à distribuidora;

2° Etapa: Celebrado as condições do orçamento de conexão emitido entre as partes, você poderá seguir o mesmo roteiro do item "Ligação Unidade Consumidora (UC) Existente" deste documento.

Para a 1° etapa, seu orçamento de conexão poderá ser solicitado conforme os seguintes passos:

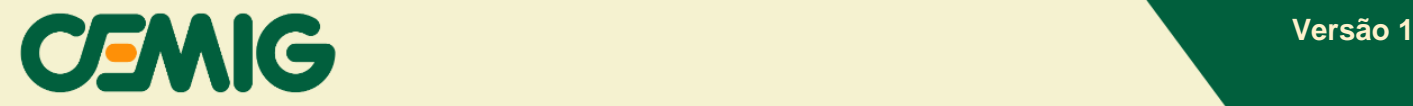

- 1. Acessar a sua página do CEMIG ATENDE.
- 2. Em "Procure pelo serviço" digite "*grid zero*" (sem as aspas) e selecione a opção "Análise de Carga ou Projeto Elétrico ".
- 3. Antes de preencher as informações das solicitações, leia as orientações atentamente.
- 4. Em "Tipo de Serviço" selecionar o seguinte item, conforme seu caso:
	- a. **Baixa Tensão:**
		- i. **Tipo de Serviço:** selecionar a opção "Elaborar Estudo de Rede com posterior apresentação de Projeto Elétrico (BT)";

#### b. **Média Tensão**:

- i. **Tipo de Serviço:** selecionar a opção "Elaborar Estudo de Rede com posterior apresentação de Projeto Elétrico (MT)";
- 5. Assinalar a opção "*Grid zero* ou Operação em paralelismo permanente";
- 6. Em "Tipo de Projeto"**,** selecionar a opção "Carga";
- 7. Por fim, em "Tipo de Solicitação" selecionar "Solicitação de NS para entrada de Estudo de Rede". A imagem a seguir possui um exemplo dos itens 4 a 7 expostos.

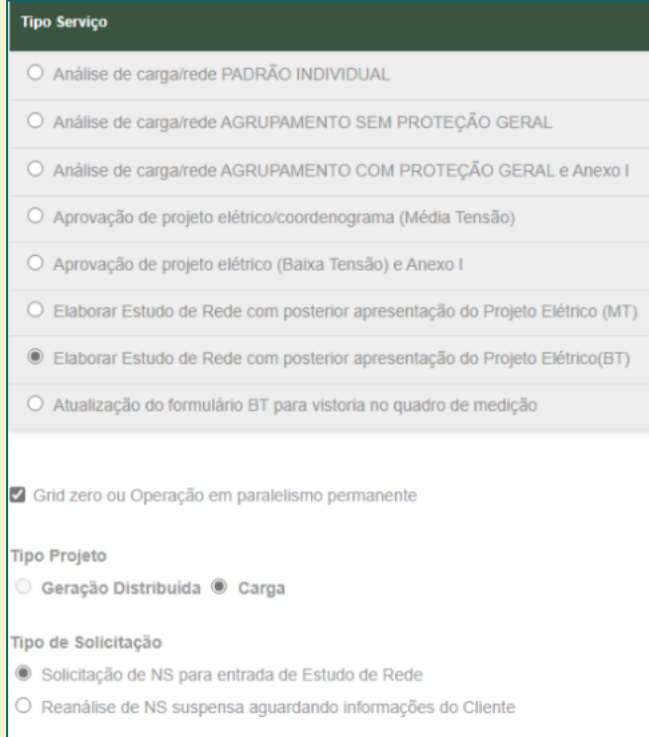

8. Preencha todas as informações técnicas da solicitação de conexão, contendo as informações de *grid zero* e os dados para contato.

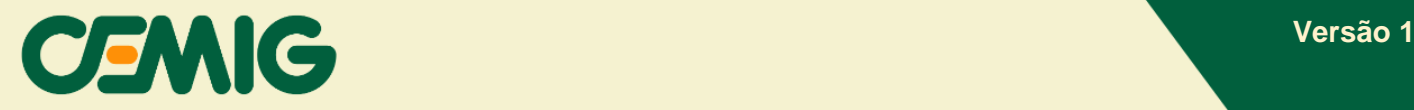

- 9. Anexe toda documentação necessária, conforme as instruções das NDs 5.30 e 5.31, incluindo as informações específicas que abrangem o grid zero.
- 10.Valide as informações cadastradas.
- 11.Após pressionar o botão "enviar", será exibida uma caixa com título "Análise Carga ou Projeto Elétrico" que a Cemig entrará em contato por e-mail para confirmar os dados, indicar o número de protocolo de atendimento e os prazos para a conclusão das etapas do processo.
- **12.Após celebrada as condições técnicas e comerciais desse orçamento, você poderá seguir todo passo a passo indicado no item "Ligação Unidade Consumidora (UC) Existente".**

# **Orientação Importante**

É fundamental que todas as etapas sejam seguidas corretamente, atentando-se, especialmente, para as atualizações no procedimento da CEMIG e aos requisitos técnicos a serem observados para conexão de usina com tecnologia de Paralelismo Permanente sem injeção ou *grid zero*.